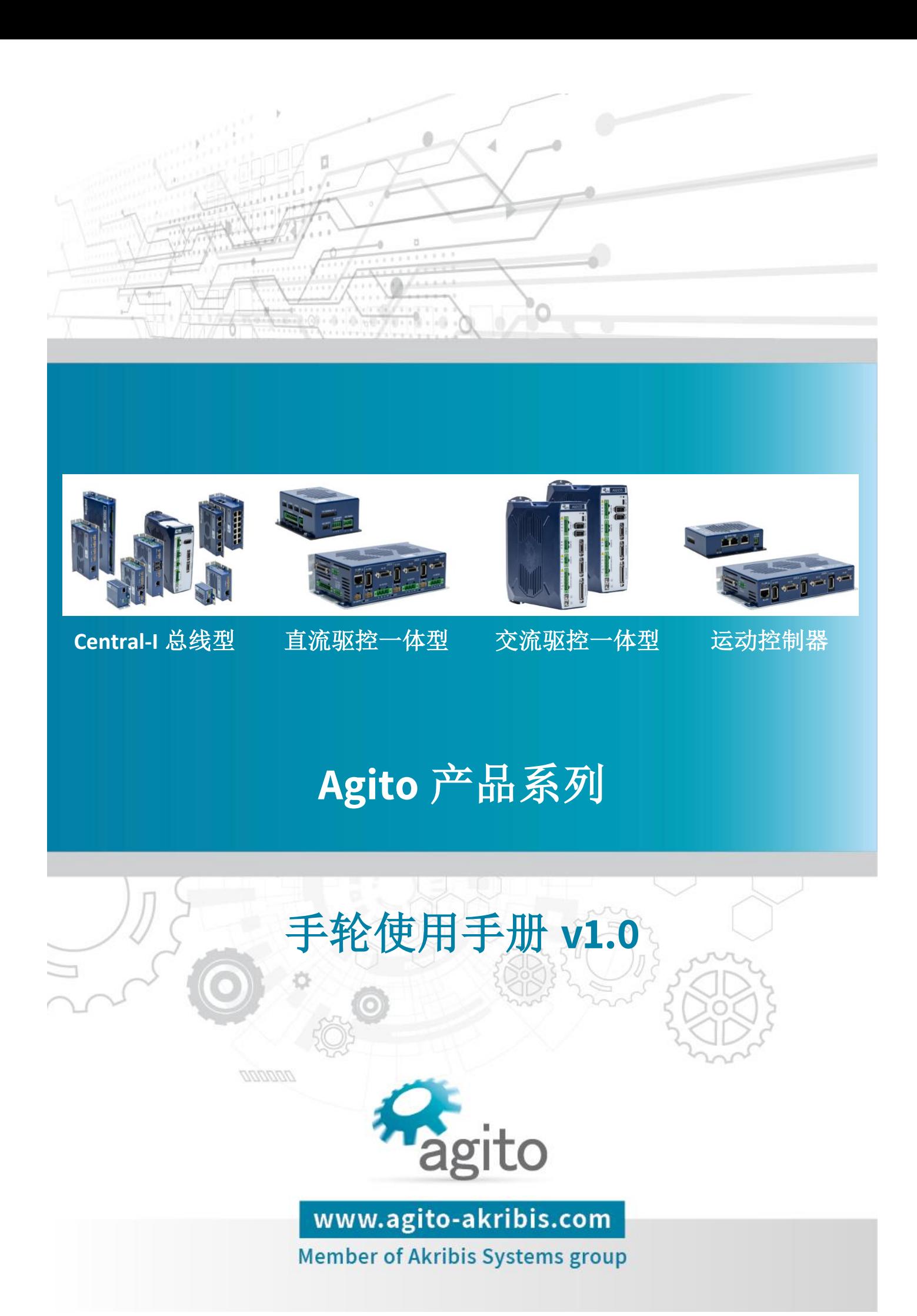

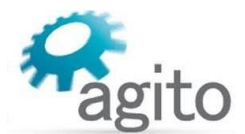

#### 版本记录

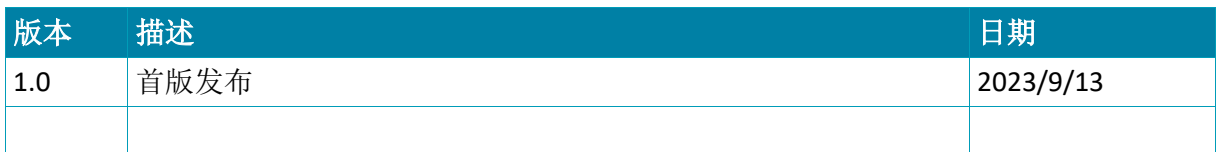

※本公司保留不定期更新的权利,根据产品硬件及软件的升级或更新迭代以及市场需 求,本手册将会不定期进行内容上的更新调整,恕不另行告知,如需最新版本文档, 请联系 Agito-Akribis 公司获取相应支持。

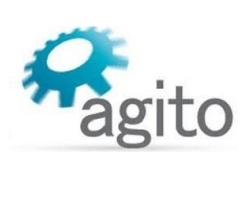

# 目录

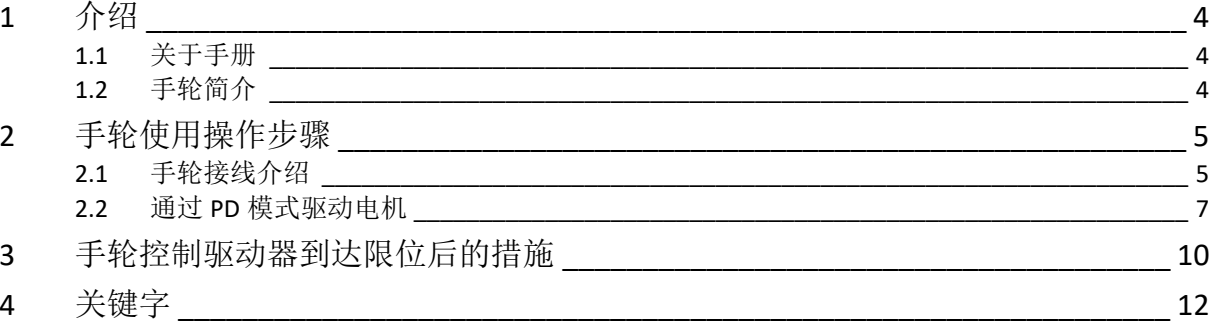

## <span id="page-3-0"></span>**1** 介绍

### <span id="page-3-1"></span>**1.1** 关于手册

感谢您选择 Agito 系列运动控制产品, 我们将竭力为您提供追求速度与精度的极致运动控制方 案,并提供全方位的技术支持。

本手册主要介绍使用手轮搭配 Agito 运动控制器的操作方法。

手册中仅详细介绍与手轮使用相关的配置内容,其他参数设置请参阅《Agito 快速入门手册》 中的详细介绍,本文档将不再累述。

值得注意的是手轮使用的相关操作需要在基本参数设置完成并确保电机可以正常运动之后才能 进行。

### <span id="page-3-2"></span>**1.2** 手轮简介

电子手轮(Manual Pulse Generator, MPG), 又称为手摇脉冲发生器, 简称"手轮"或"手 脉"。它是通过手摇脉冲编码器所产生的脉冲信号来控制各伺服轴的运动,脉冲的频率和脉冲 个数分别控制轴运动的速度和位移。

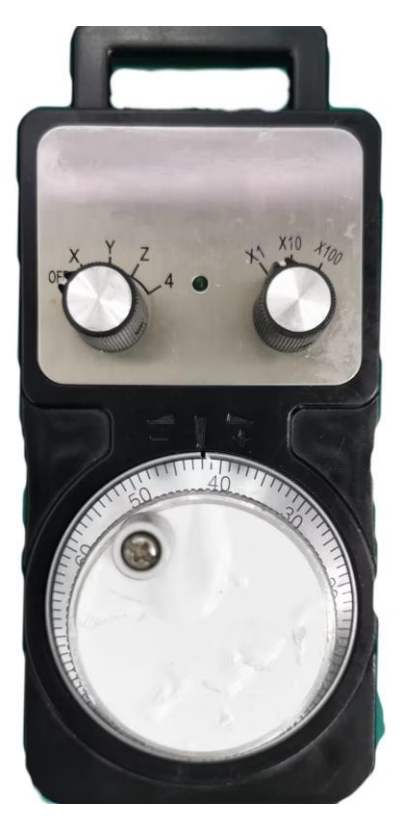

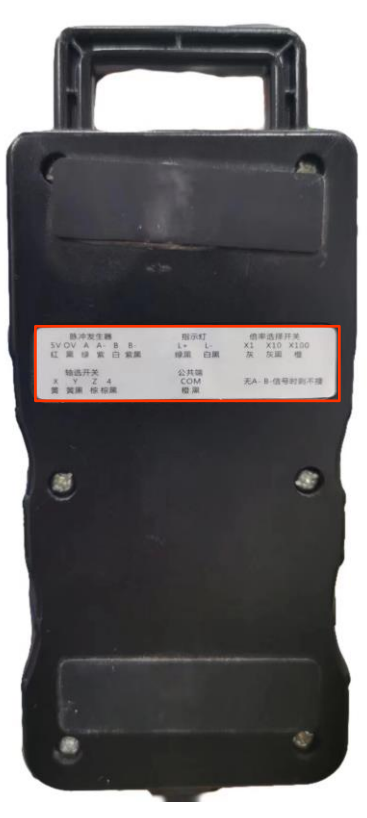

# <span id="page-4-0"></span>**2** 手轮使用操作步骤

使用手轮进行相关操作需要将手轮按照正确的接线方案接到控制器,并在 PCSuite 内启用 PD 模式,通过摇动手轮给电机发脉冲来对电机进行驱动。使用手轮相关操作之前确保电机相关参 数已配置正确并已调参,电机可以正常运动。

## <span id="page-4-1"></span>**2.1** 手轮接线介绍

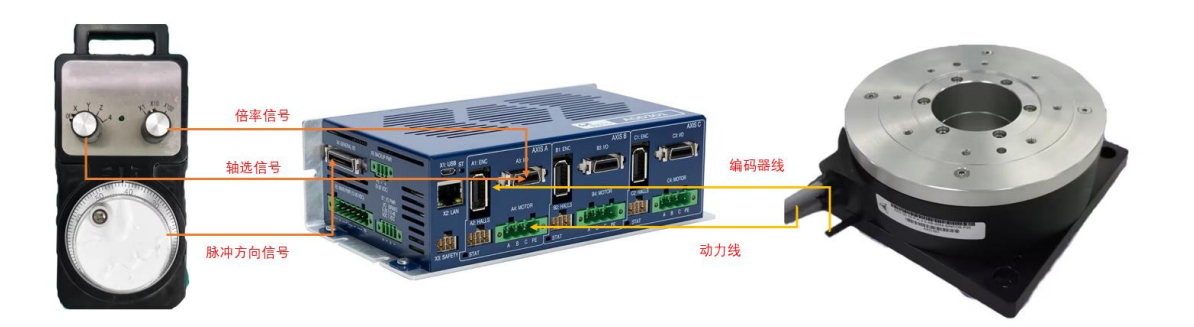

#### **1.** 接线原理

由于手轮接线只涉及到差分输入信号和单端输入信号,故在此处仅介绍这两种信号的接线原 理。

(1)差分数字输入

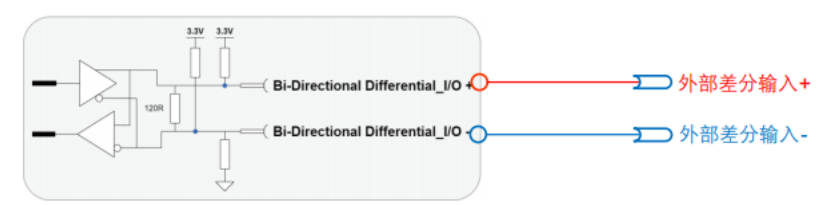

(2)单端数字输入

①外部 NPN 型(外部 Sink 型):

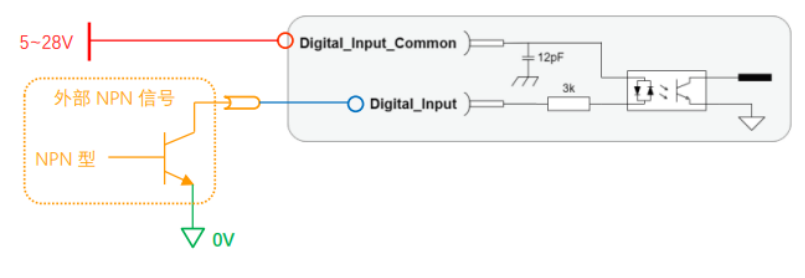

②外部 PNP 型(外部 Source 型):

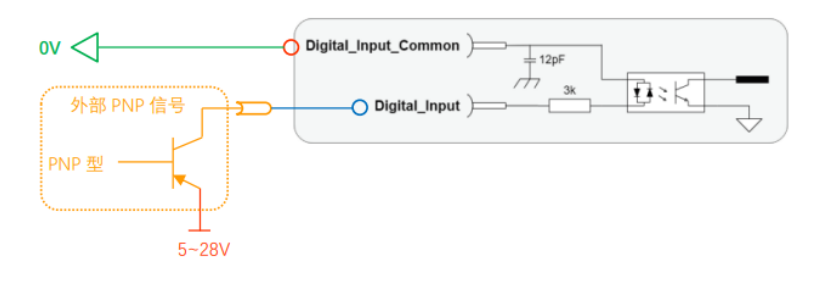

#### **2.** 接线方案

**AGD301** 手轮

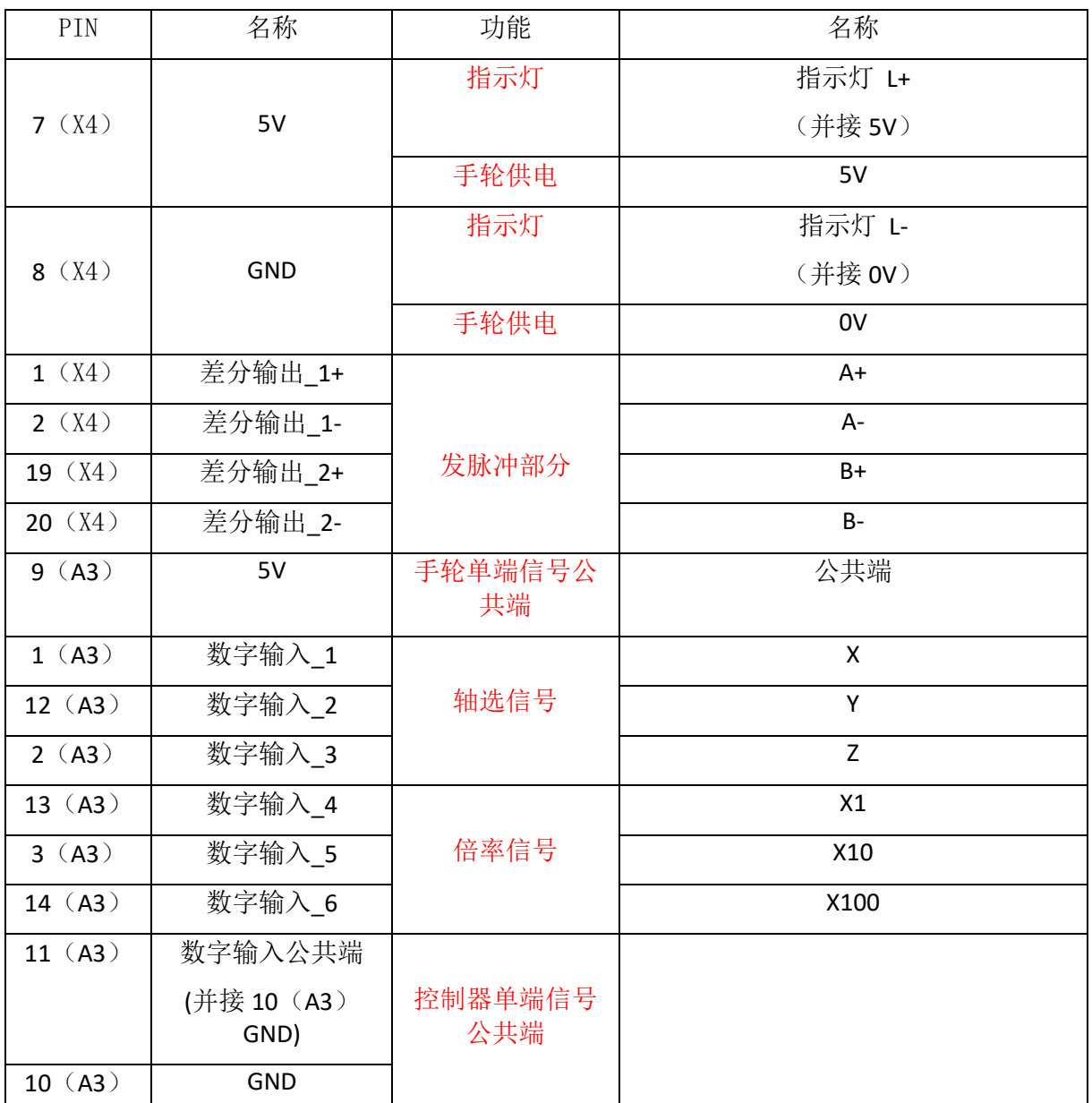

注:

① 手轮的指示灯 L+和脉冲发生器的 5V 都接到控制器的 5V 引脚上

② 手轮的指示灯 L-和脉冲发生器的 0V 都接到控制器的 GND 引脚上

③ 脉冲发生器 A+ A- B+ B- 分别接到控制器 IO 的差分输出 1+ 1- 2+ 2-

④ 倍率选择开关和轴选开关都是单端信号

⑤ 如要启用换轴功能,需要将手轮 A+A-B+B-信号并接到其它轴的差分输出上,如 B 轴为差 分输出 3+ 3- 4+ 4-, C 轴为差分输出 5+ 5- 6+ 6-

⑥ 数字输入引脚没有特殊定义,可以按照个人习惯将换轴信号和倍率信号接到任意数字输 入引脚上,但要保证此时的数字输入公共端接线正确

⑦ 如仅需要手轮发脉冲,只需将 5V 0V 以及 A+A-B+B-接入即可。

## <span id="page-6-0"></span>**2.2** 通过 **PD** 模式驱动电机

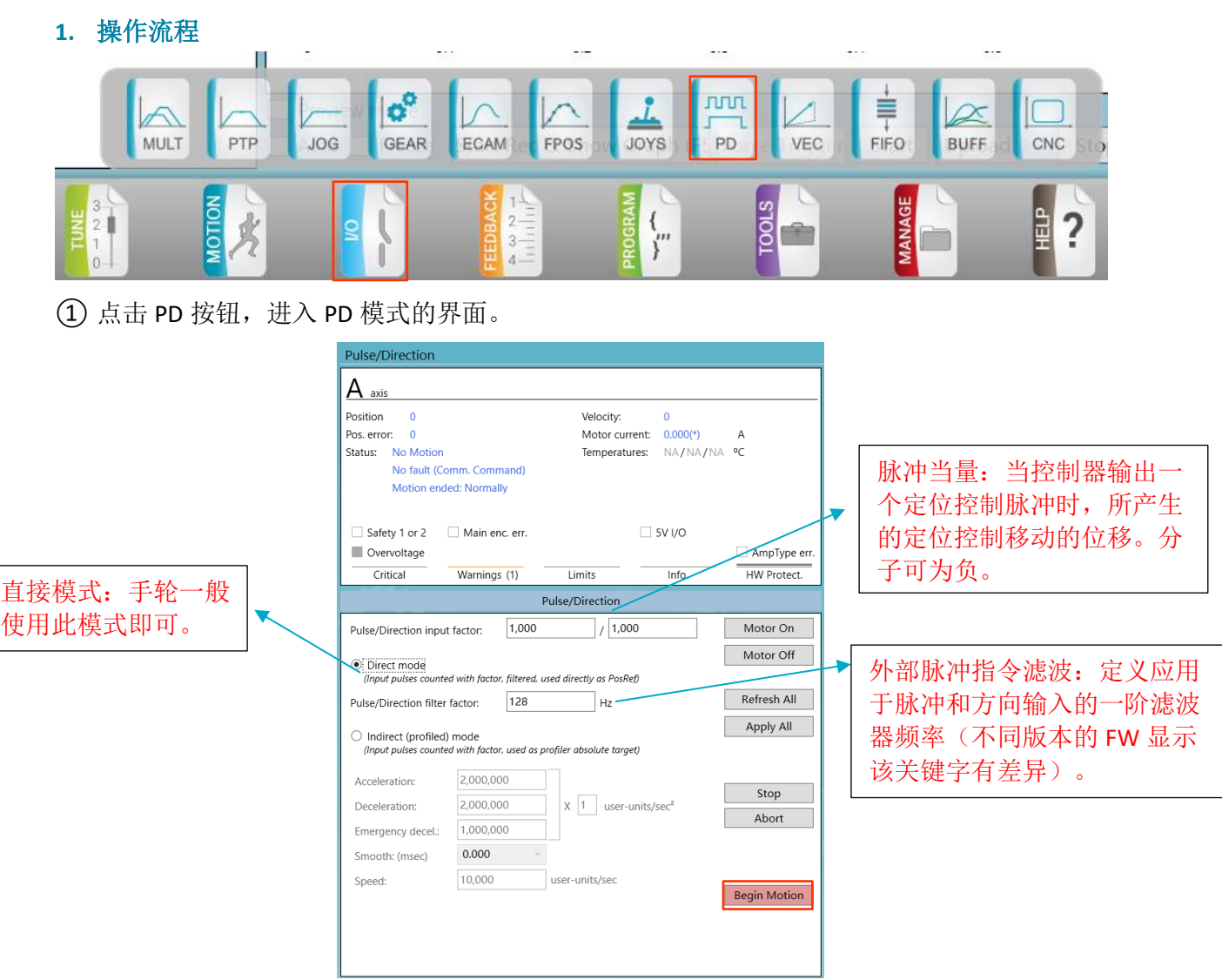

② 点击 Begin Motion,启用 PD 模式。

③ 此时,摇动手轮可以通过脉冲方向来驱动电机。

注:如想详细了解 **PD** 模式相关功能,请查阅手册《**Agito** 脉冲方向控制使用手册》了解更多 内容。

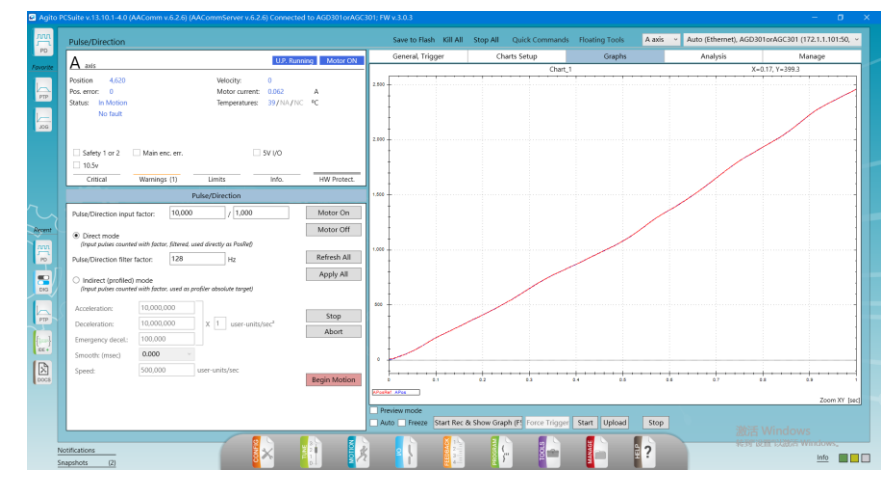

#### **2.** 轴选信号 **IO** 设置

将轴选信号按照正确的接线方式将手轮和控制器连接后,需要进行 IO 设置后才可正常启用轴 选功能。

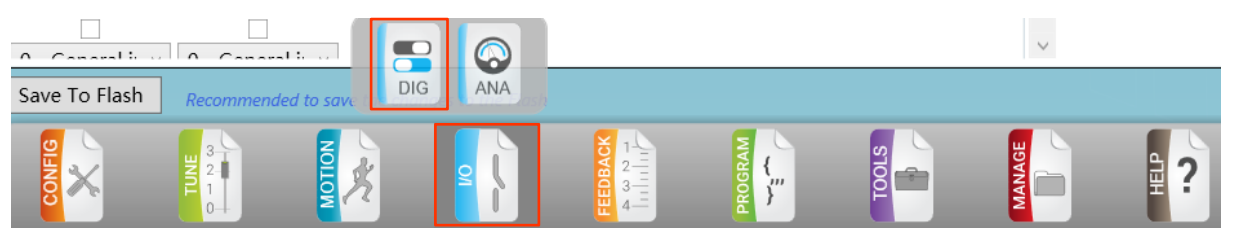

点击 I/O→DIG 即可打开数字 I/O 窗口

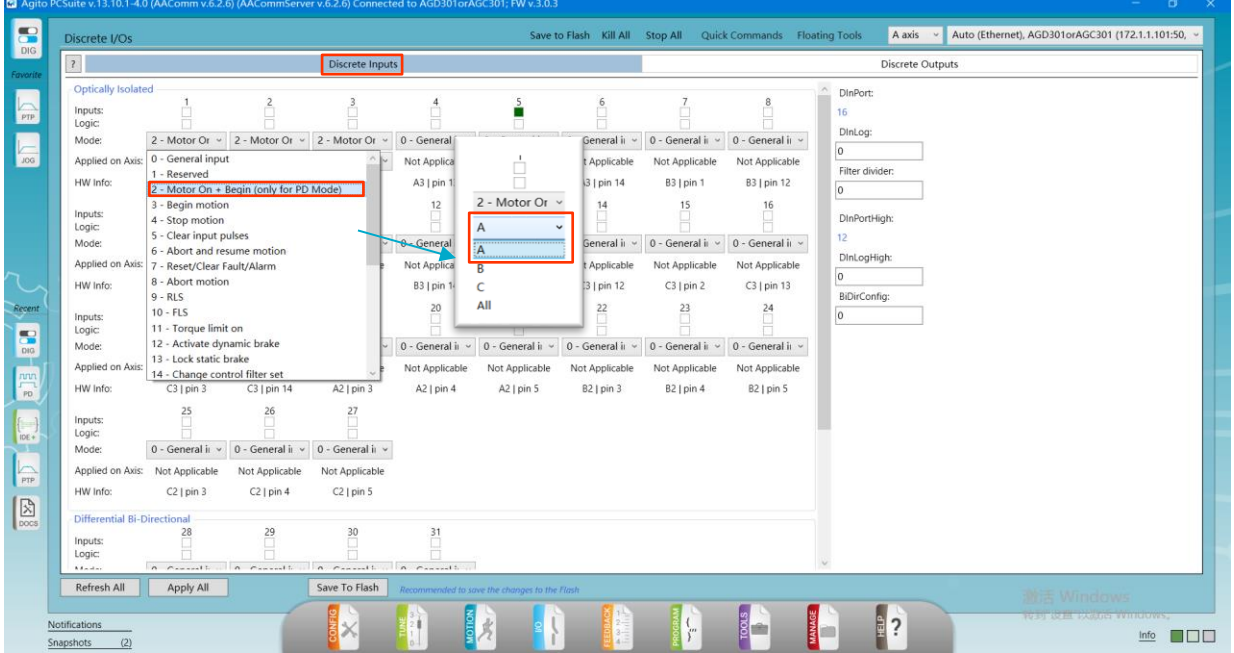

在 I/O 设置界面内将手轮发送轴选信号的引脚(按照此前介绍的接线方案为数字输入 1,2,3) Mode 设置为 2-Motor On+Begin (only for PD Mode)然后在 Applied on Axis 设置为要切到的轴即 可。此时就可以通过手轮完成正常的换轴操作。

#### **3.** 倍率信号设置

将轴选信号按照正确的接线方式将手轮和控制器连接后,需要进行 IDE 编程后才可正常启用倍 率。

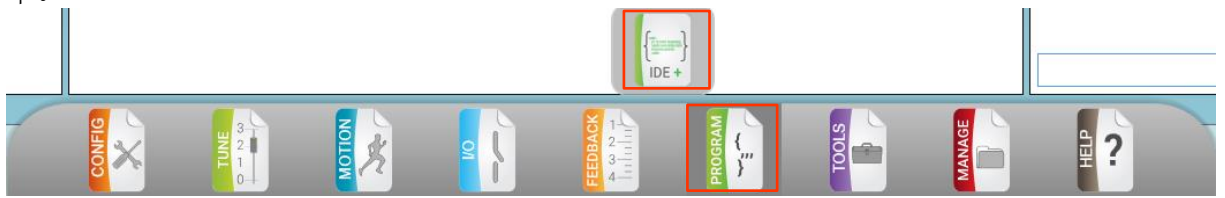

按照此前介绍的接线方案,轴选信号为数字输入 1, 2, 3, 倍率信号为数字输入 4, 5, 6, 当 控制器接受到对应信号的时候,通过 IDE 程序在软件内将其改变为对应倍率。

```
此为实现相应功能的 IDE 程序
\overline{H}\text{while} (1)AGenData[456]=ADInPort & 63
        switch (AGenData[456])
           case 9
               APDFact=1000
        break
           case 17
               APDFact=10000
        break
           case 33
              APDFact=100000
        break
           case 10
               BPDFact=1000
        break
           case 18
               BPDFact=10000
        break
           case 34BPDFact=100000
        breakcase 12
               CPDFact=1000
        break
           case 20
               CPDFact=10000
        break
           case 36
               CPDFact=100000
       break
    end
end
\primeendofmain
```
# <span id="page-9-0"></span>**3** 手轮控制驱动器到达限位后的措施

当我们使用过程中设置了软限位或限位开关限位(光电开关限位),使用手轮控制电机运动超 过限位之后会导致电机报错并无法向反方向运动。

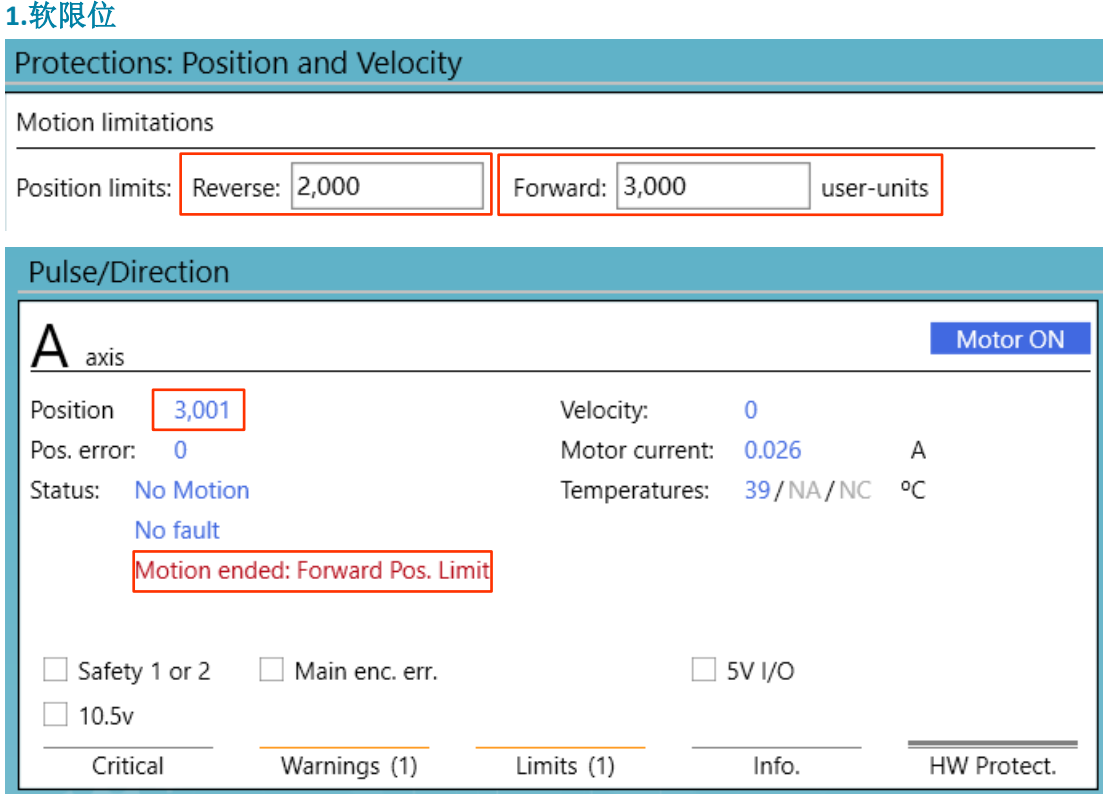

为了解决这种情况,我们通过编写 IDE 程序来消除报警并能够进行反方向运动。

```
main([10, 30], [5, 20], [800, 1000])\overline{11}while (1)if ((\text{AMotionMode} == 3) & \& \& \& (\text{AMotorOn} == 1))if ((AMotionMode==3) && (AMotionReason==6) && (AMotionStat==0))
              AMotionMode=1
              ARelTrgt=0
              AAbsTrgt=ARevPLim
              ABegin
              while (AMotionStat!=0)end
              AMotionMode=3
              ABegin
         else if ((\text{AMotionMode} == 3) && (\text{AMotionReason} == 7) && (\text{AMotionStat} == 0))AMotionMode=1
              ARelTrgt=0
              AAbsTrgt=AFwdPLim
              ABegin
              while (AMotionStat!=0)
              end
              AMotionMode=3
              ABegin
         end
    end
end
\frac{1}{2}endofmain
```
#### **2.**限位开关限位(光电开关限位)

同样的用限位开关遇到这种情况也可用下面的 IDE 程序来解决到达限位后反向运动的问题。

```
main([10,30],[5,20],[800,1000])
\frac{1}{2}while (1)if ((AMotionMode==3) && (AMotorOn==1))if ((AMotionMode==3) && (AMotionReason==4) && (AMotionStat==0))
            AMotionMode=1
            ARelTrgt=0
            AAbsTrgt=ARevPLim
            ABegin
            while (AMotionStat!=0)
            end
            AMotionMode=3
            ABegin
        else if ((AMotionMode==3) & (AMotionReason==5) & (AMotionStat==0))AMotionMode=1
            ARelTrgt=0
            AAbsTrgt=AFwdPLim
            ABegin
            while (AMotionStat!=0)
            end
            AMotionMode=3
            ABegin
        end
    end
end
\frac{1}{2}endofmain
```
<span id="page-11-0"></span>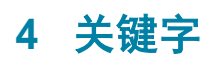

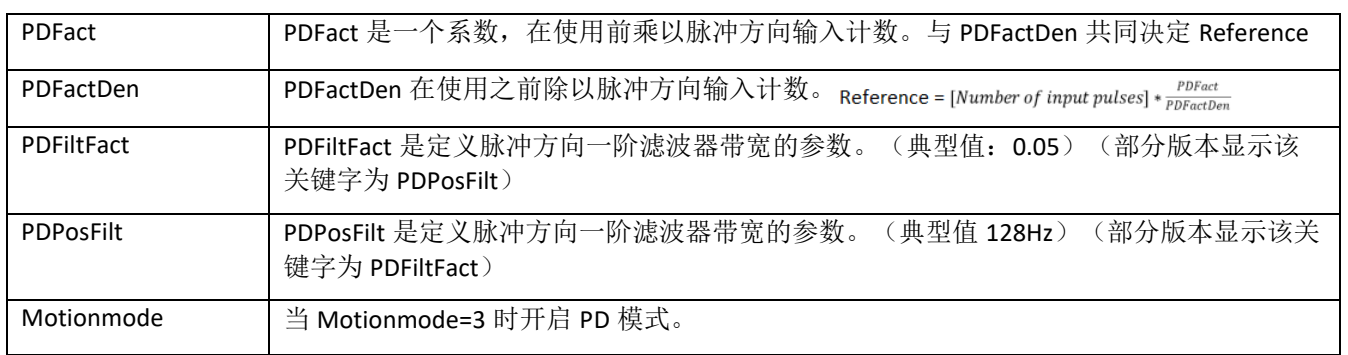

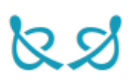